# Ansible modules

Getting started

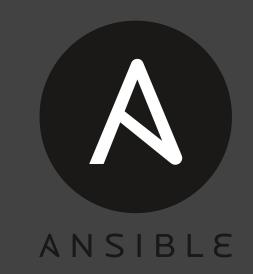

Emilien Macchi Software Developer

#### emilien@redhat.com

- OpenStack Contributor since 2011
- Member of OpenStack Engineering group at Red Hat Canada
- Technical lead for the OpenStack installer
- Help converted our OpenStack Deployment Framework to use Ansible

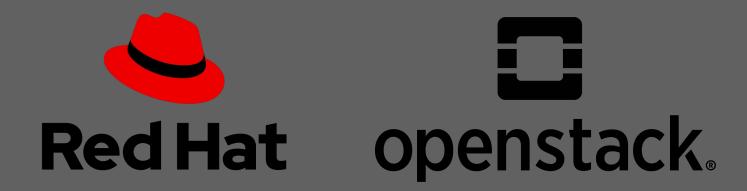

## Agenda

- Overview of Ansible Plugins
- Action Action Plugins
- Ansible Modules
- Actions Plugins vs Modules
- Live programming

#### Overview of Ansible Plugins

- Pieces of Python code that augment Ansible's functionalities
- Ansible is shipped with handy plugins but we can write our own
- Different types of plugins: action (covered later), cache, callback (e.g. ARA has one), connection, inventory, lookup, strategy, filters (to extend what Jinja2 offers), etc
- Usually placed in /usr/share/ansible/plugins
- https://docs.ansible.com/ansible/latest/plugins/plugins.html

#### Ansible Action Plugins

- Described as "special type of Module"
- Run on the "master" node (from where Ansible is executed, not the target)
- Can call multiple modules with \_execute\_module()
- Useful to reduce the number of task in a playbook
  - e.g. playbook with 10 tasks can be replaced by an action plugin (one task), calling the necessary modules.
  - Execution much faster (one task vs 10)
  - Can be very useful if a module is called multiple times with different inputs, its execution would be looped
- Usually placed in /usr/share/ansible/plugins/action
- https://docs.ansible.com/ansible/latest/plugins/action.html

```
def delete service(self, name, task vars):
"""Stop and disable a systemd service.
:param name: String for service name to stop and disable.
:param task vars: Dictionary of Ansible task variables.
0.00
                                           Execute "systemd" module
tvars = copy.deepcopy(task vars)
results = self. execute module(
    module name='systemd',
    module args=dict(state='stopped',
                     name='tripleo {} healthcheck.timer'.format(name),
                     enabled=False,
                     daemon reload=False),
    task vars=tvars
return results
```

#### **Ansible Modules**

- Reusable script that Ansible runs either locally or remotely on a target host
- Interact with the local machine with Python
- Defined interface, takes arguments, returns data
- Example of well-known modules: command, copy, file, systemd, etc.
- Write your own for your needs
- Help with scalability
  - Less tasks
  - Executed faster than tasks
  - o e.g. One module to replace 10 tasks will run much faster
- Usually placed in /usr/share/ansible/plugins/modules

## Action Plugins vs Modules

|                        | Action plugin                                                                           | Module                                                                                       |
|------------------------|-----------------------------------------------------------------------------------------|----------------------------------------------------------------------------------------------|
| Where does it run?     | On the executor, so be careful with CPU / memory if too many action plugins             | On the target node (can also be run locally with delegate_to: localhost)                     |
| Dependencies on target | N/A                                                                                     | Python + modules required to run the Ansible module                                          |
| Access to variables    | Yes                                                                                     | No access. Can only reach facts of the target machine.                                       |
| Use cases              | <ul><li>Reduce Ansible tasks</li><li>prepare a node before executing a module</li></ul> | <ul><li>Reduce Ansible tasks</li><li>Use Python to interact with the target system</li></ul> |

### Live programming a Module

- Module code: <a href="https://gitlab.com/-/snippets/2019902">https://gitlab.com/-/snippets/2019902</a>
- Demo: <a href="https://asciinema.org/a/vZVOIcWEc9sGfY5c2Bi59HwZA">https://asciinema.org/a/vZVOIcWEc9sGfY5c2Bi59HwZA</a>

Let me share my screen!

# Thank you!

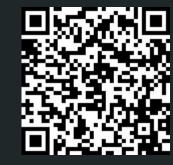